# TIBSHELF COMMUNITY SCHOOL

## Y10 Work experience - How to use the database

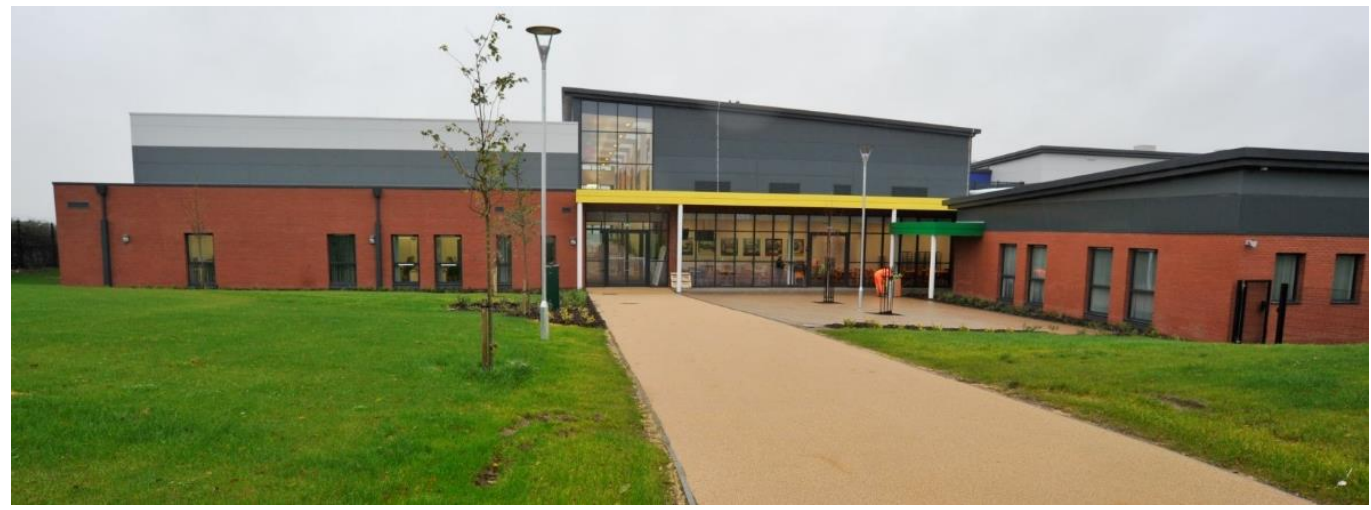

#### Work Experience Database

Please use the Safety Measures website:

#### [http://safetymeasures.work-experience.co.uk](http://safetymeasures.work-experience.co.uk/)

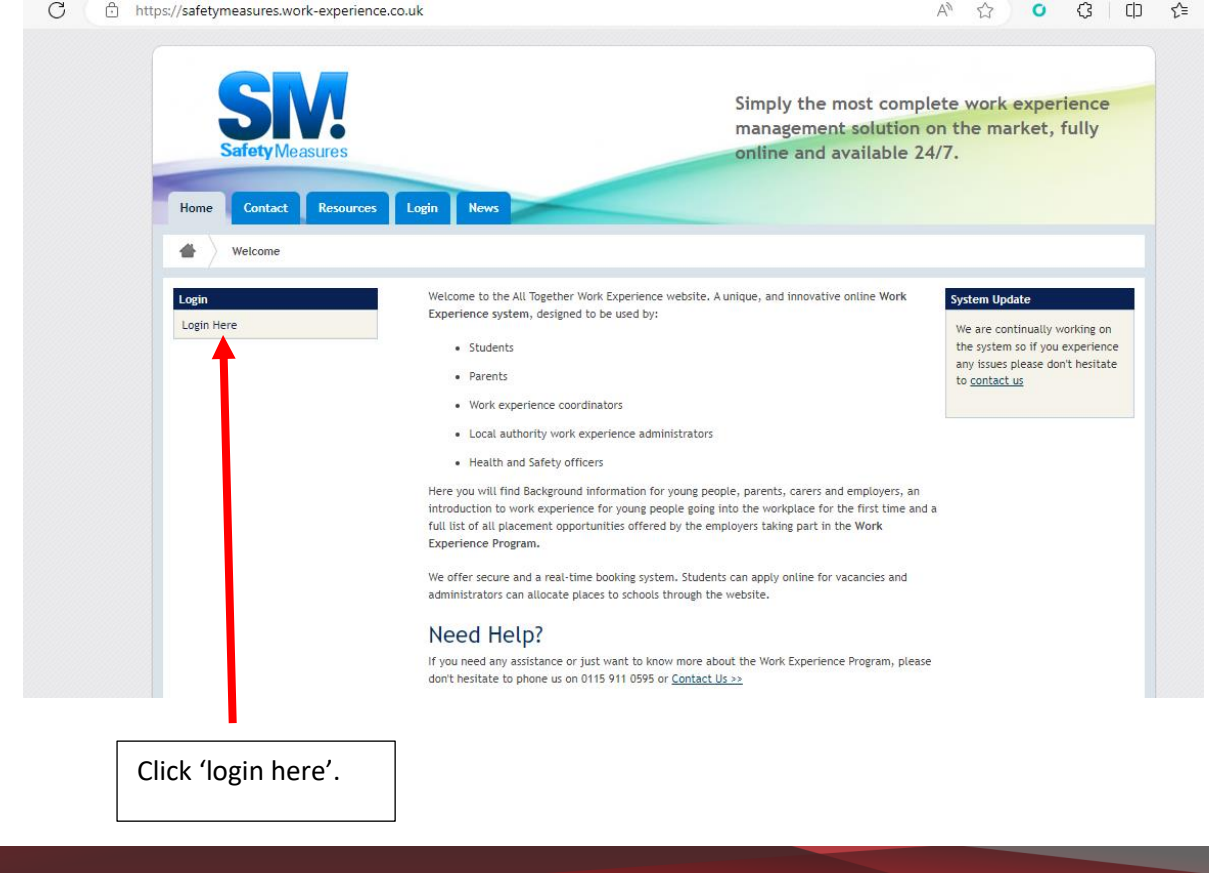

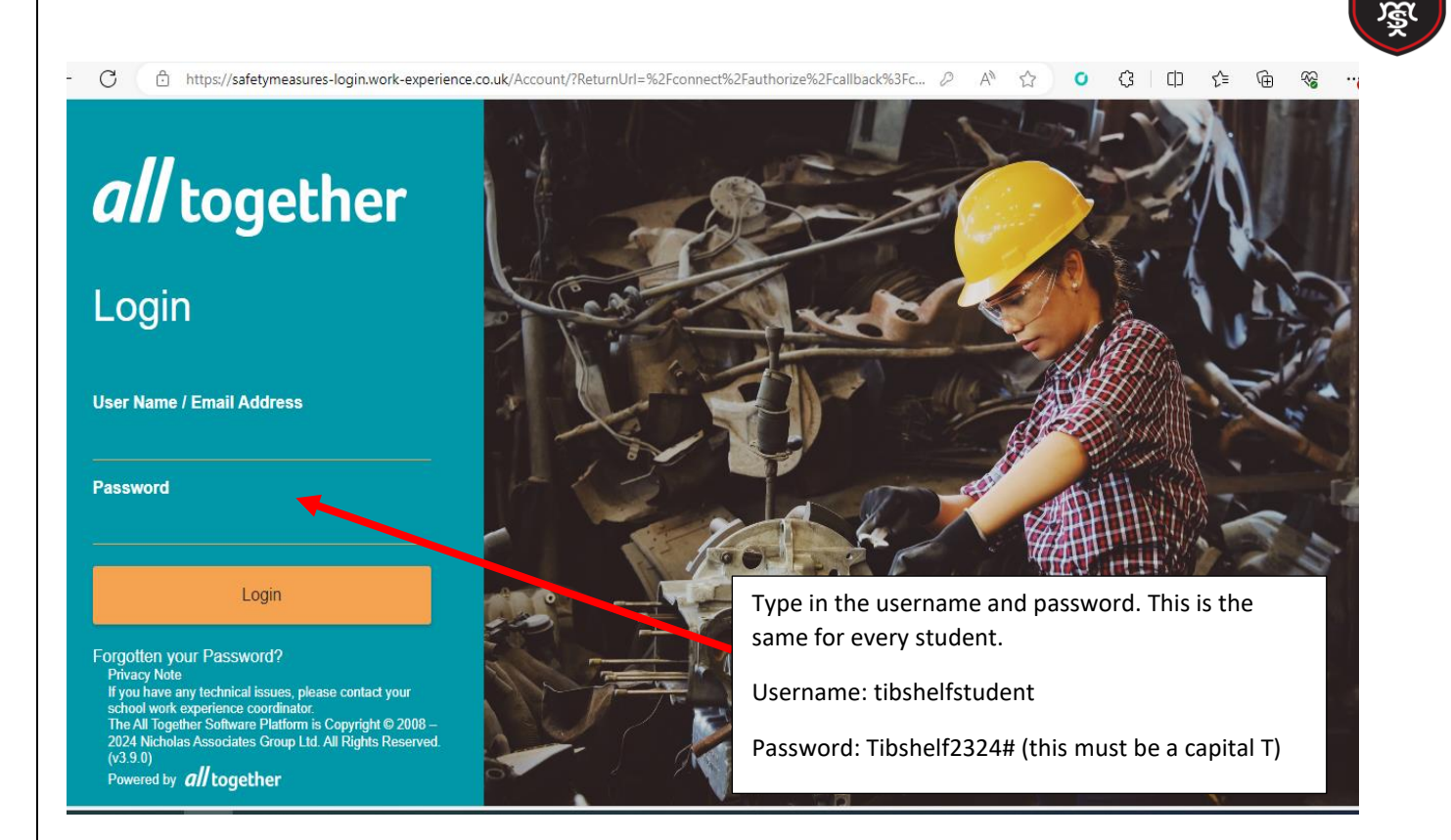

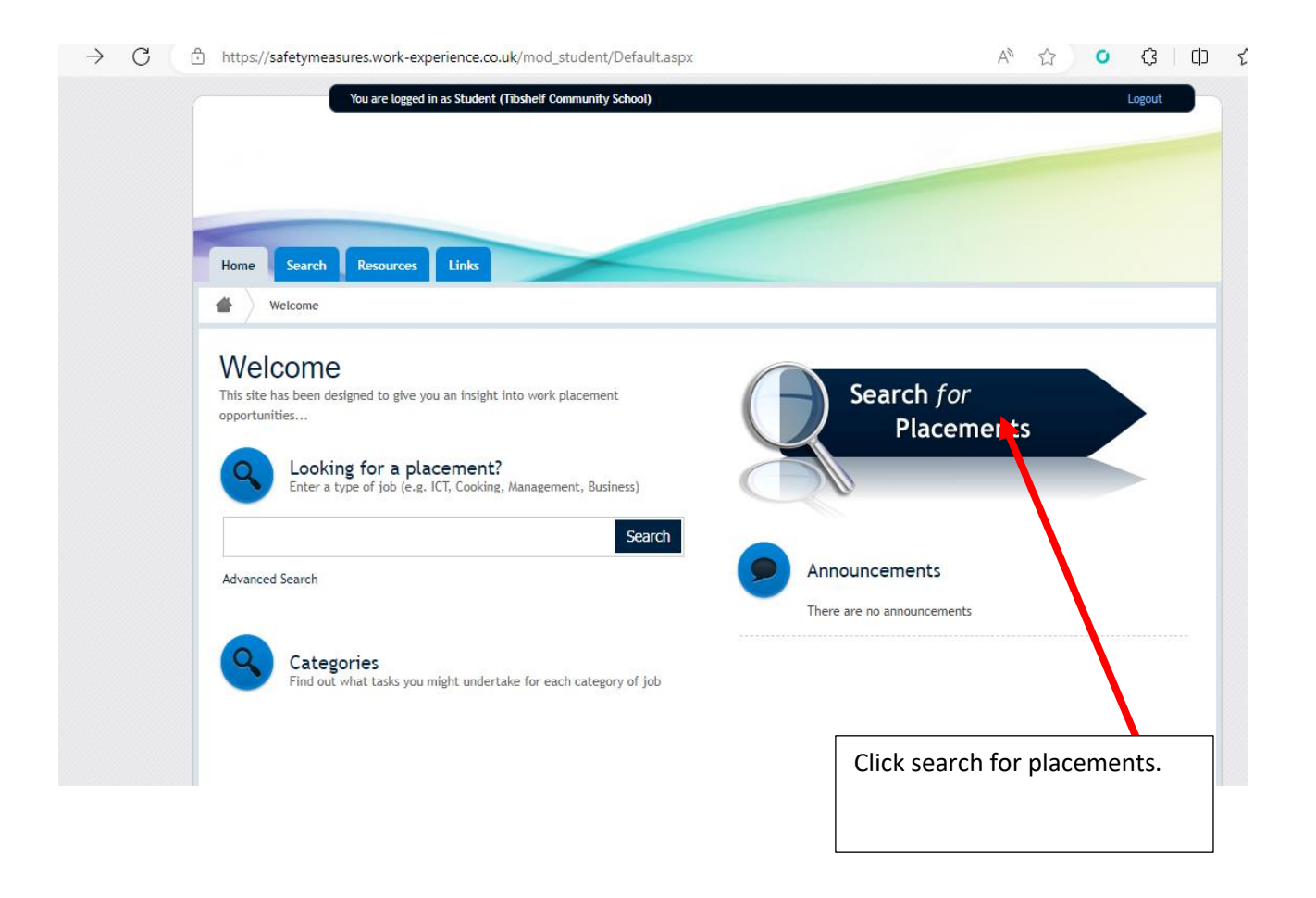

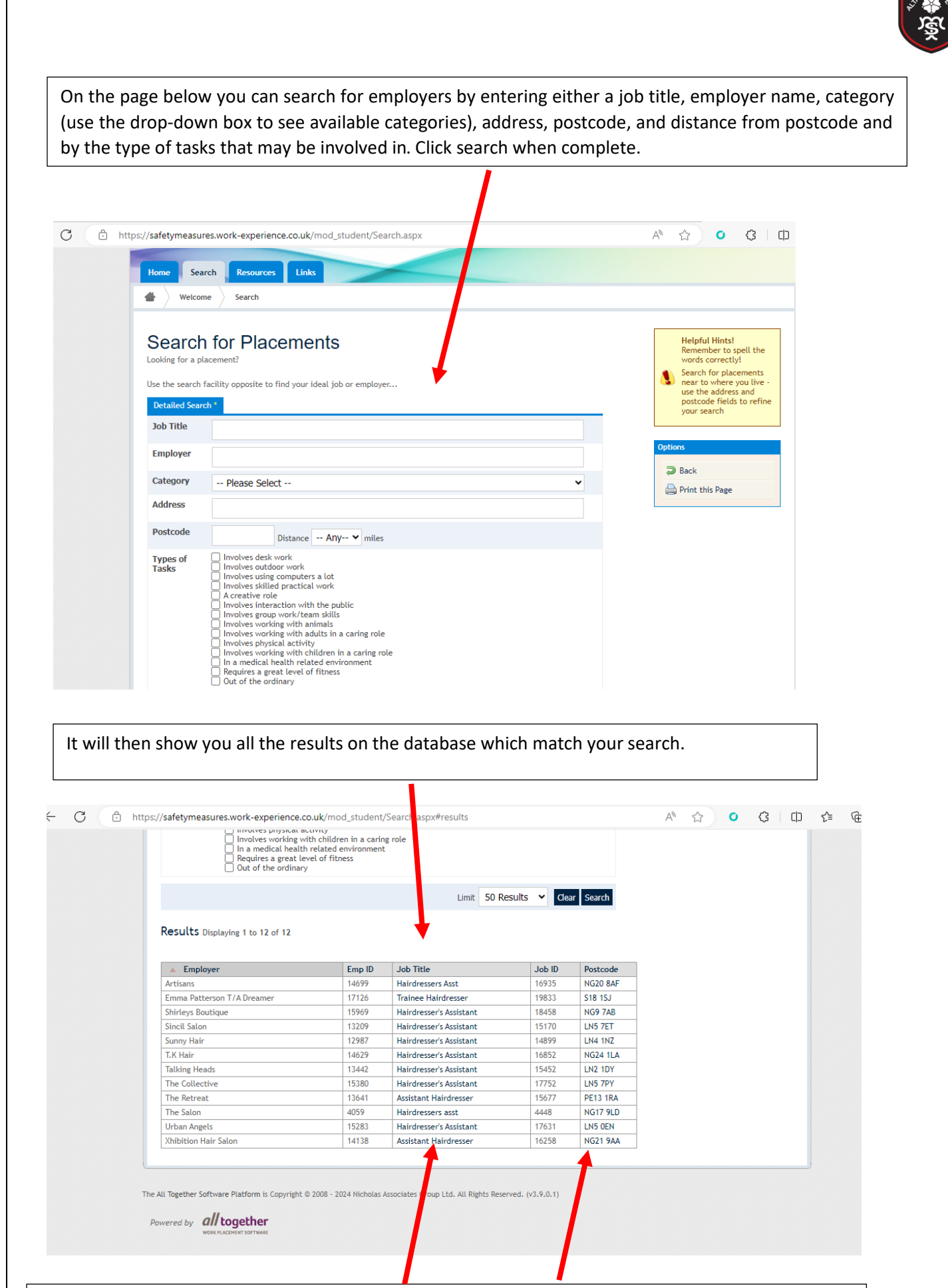

2 Click on the 'job title' for further details of the job or 'postcode' to see the exact location of the employer on Google maps.

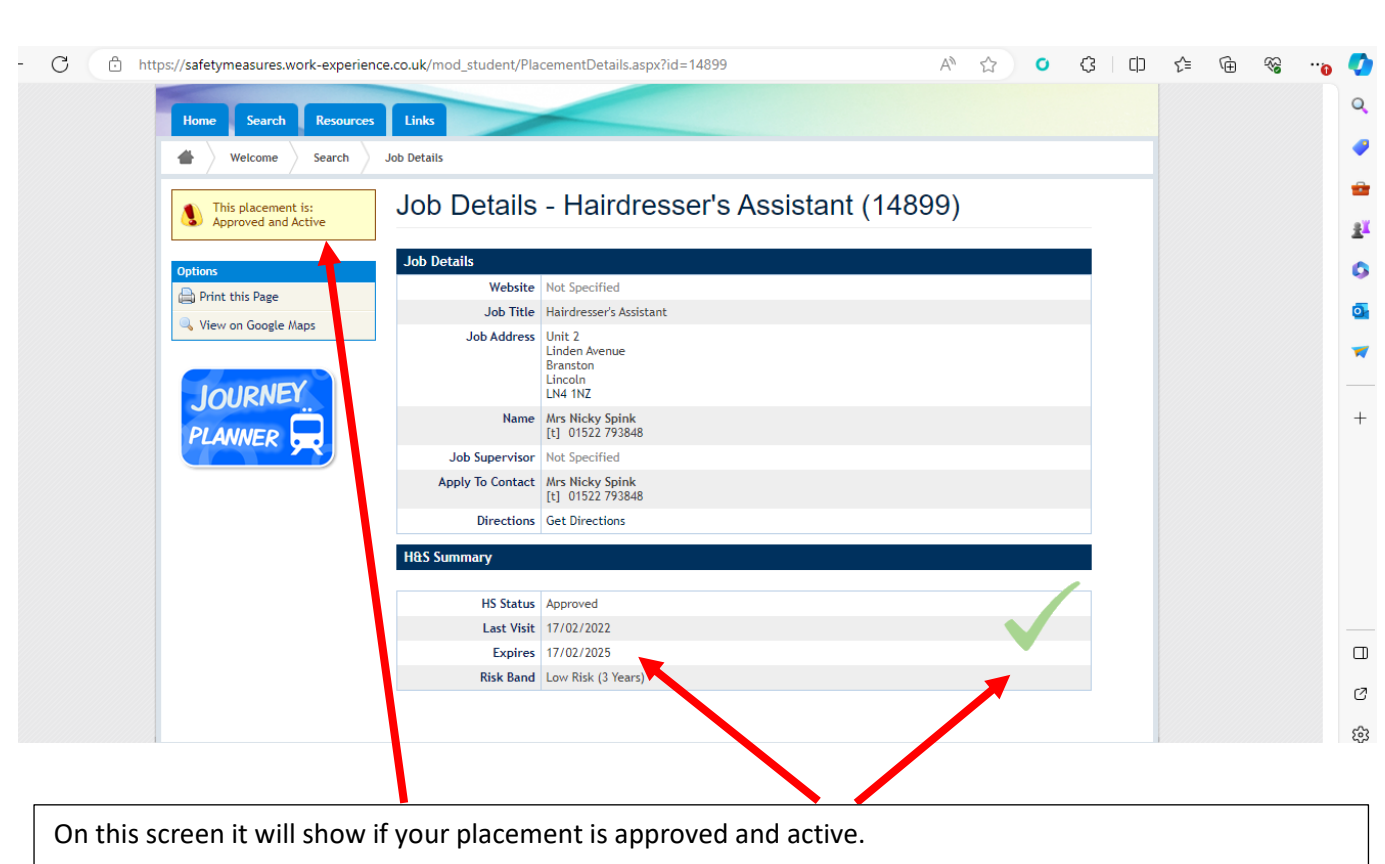

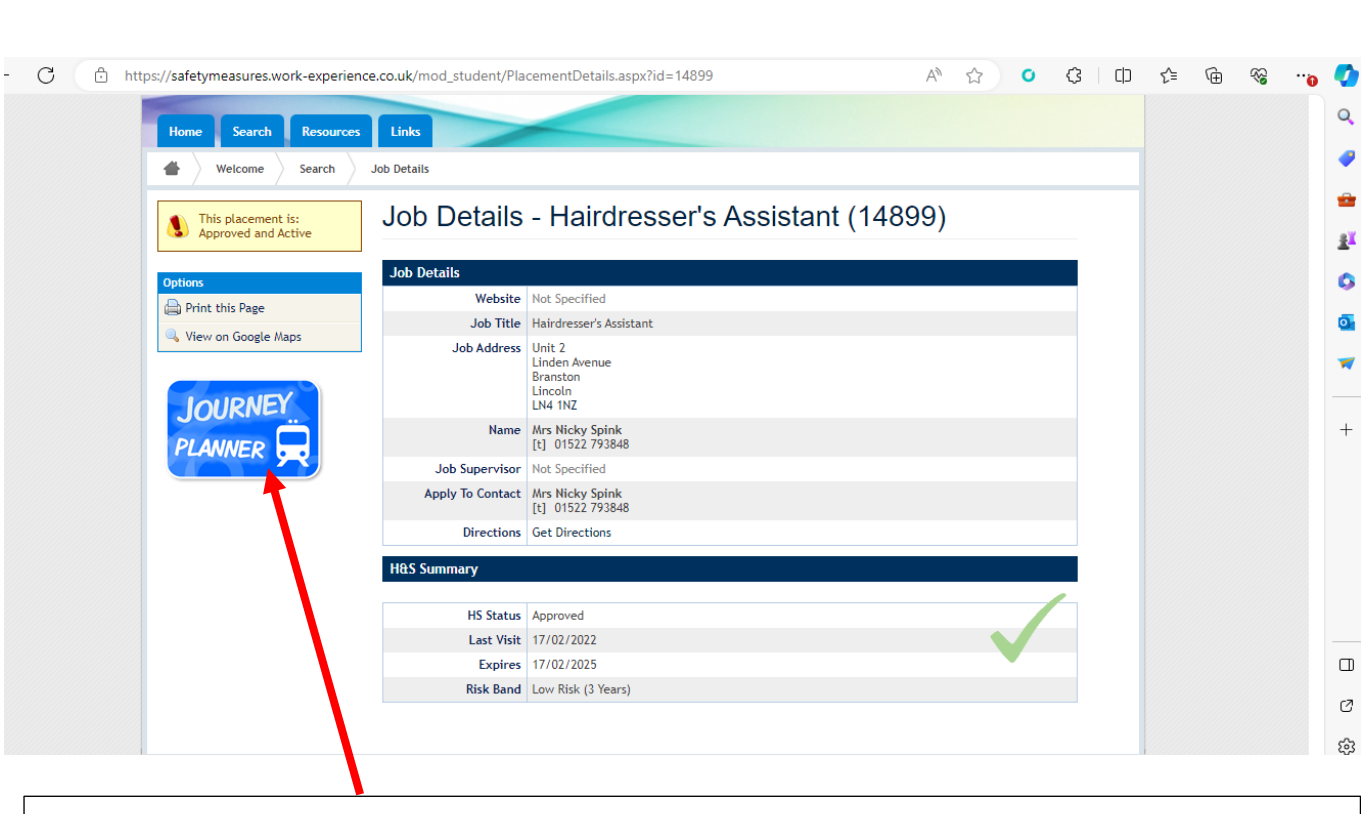

If there is a green tick that means it is approved but check the date the approval expires.

Click journey planner to find all the methods of transport which get you to the placement location.

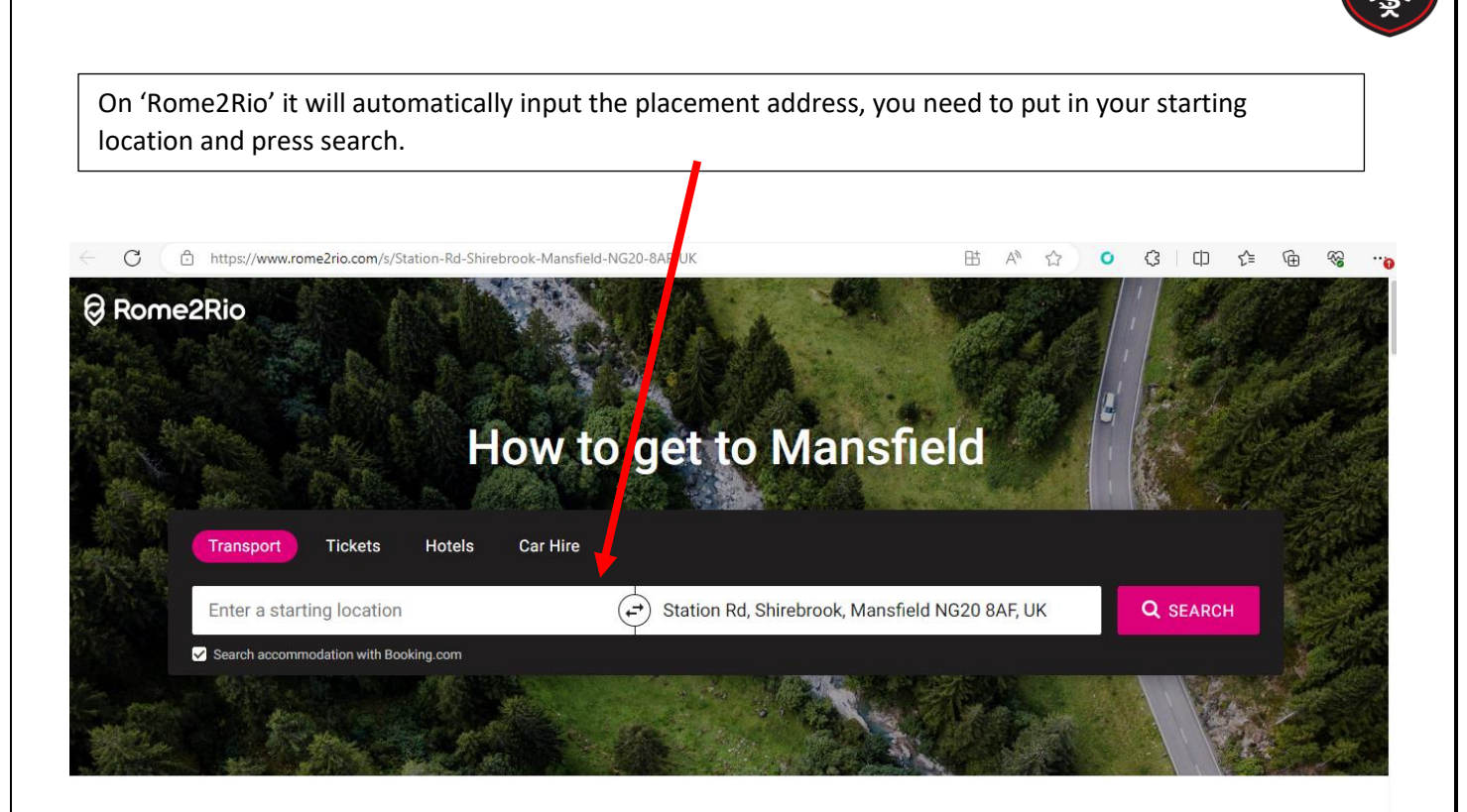

### **About Mansfield**

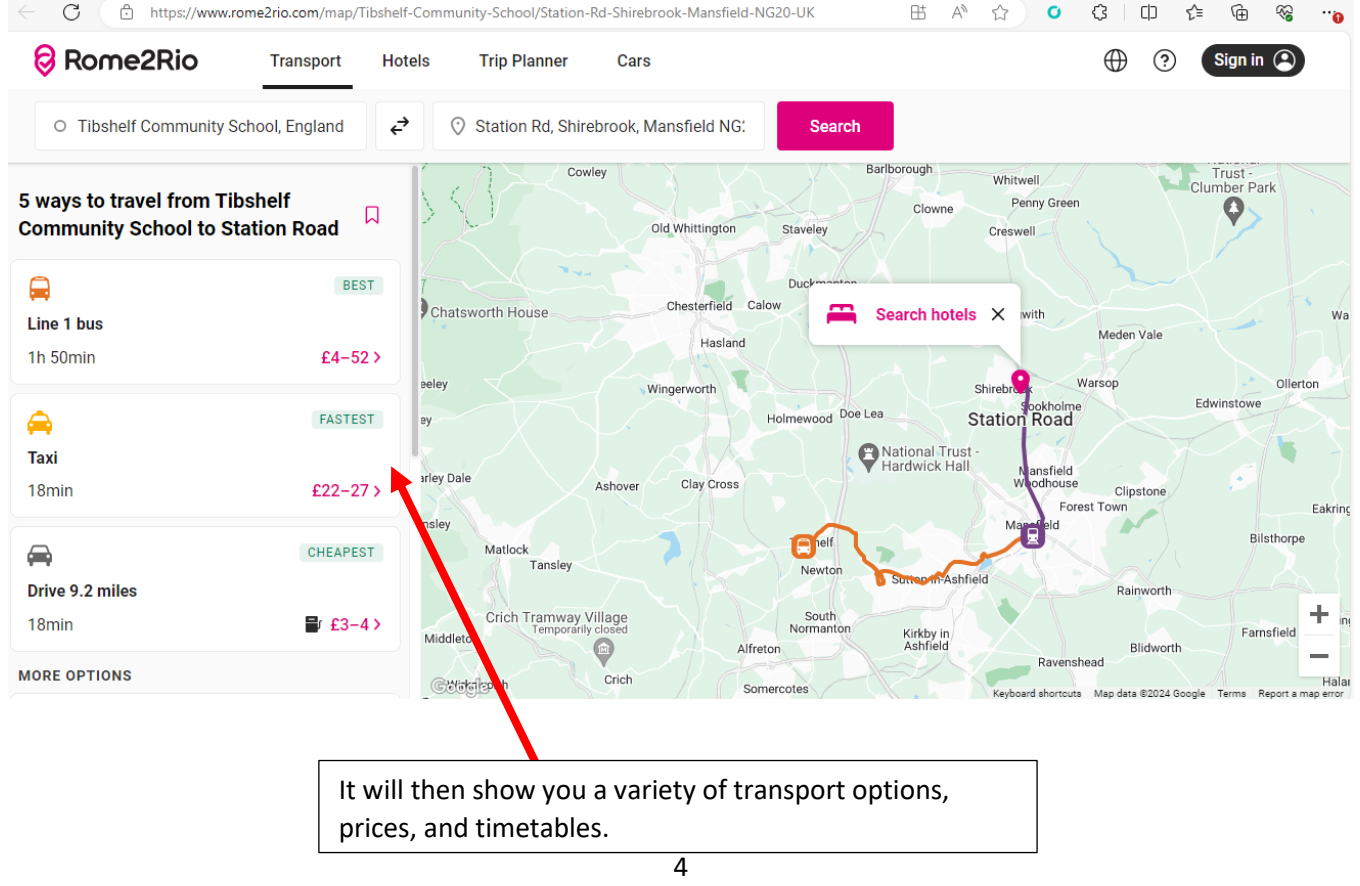

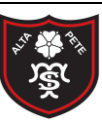

#### Remember:

If you would like to secure this placement you would need to contact the employer and discuss the possibility of this and follow the procedure that has been explained to you.

Students need to fill out the online intention form, once this is completed an alert will be sent to Tibshelf school's admin team to process the request. Once the placement has been agreed, the health and safety has been checked and the insurance has been confirmed you will then be sent the work experience agreement form via email. The work experience agreement form needs to be signed by the student, parent, and the employer. Once all three parties have signed this form it needs to be handed into Tibshelf school reception so it can be processed. Without this paperwork the placement cannot be approved.

#### Contact us.

Email – [workexperience@tibshelf.derbyshire.sch.uk](mailto:workexperience@tibshelf.derbyshire.sch.uk)

Phone - 01773872391